# **Adobe Photoshop CC 2019 Version 20 With Key PC/Windows**

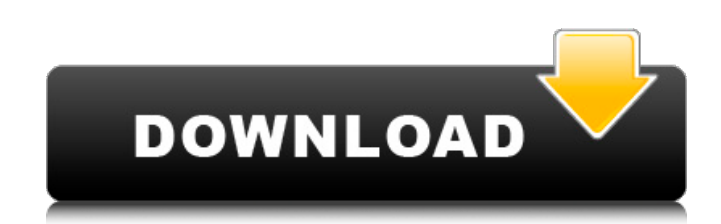

#### **Adobe Photoshop CC 2019 Version 20 Crack+ Keygen Full Version Free Download For Windows [Updated] 2022**

Tip In commercial darkrooms, four assistants work with the photographer at one time, and it takes two people to develop a single image. In this project, you'll create the lettering for a darkroom that you'll build. Then you'll print images onto large sheets of paper. You'll create the letters by tracing the images onto a laser-etched plate that, when pressed onto the artwork, creates the letters that you saw in the images. Follow these steps to create the darkroom: 1. \*\*Open your image of the darkroom from the first exercise (Figure 4-7)\*\*. Just as when you open an image, you see your document in its art state. Click the Artwork tab (Window  $\rightarrow$  Artwork) and then click the Edit Image button to open your image in the image editing program of your choice. 2. \*\*Open a new file in Photoshop\*\*. Use the Save As

#### **Adobe Photoshop CC 2019 Version 20 Crack + Free Download**

According to the Adobe site, "Photoshop is the industry-standard for digital photography and imaging. It offers powerful tools for image editing, design, and illustration. With over 20 million licenses sold worldwide, Photoshop is an indispensable tool for the digital era. Photoshop has become a verb, a noun, a verb, and a noun again. "Adobe Photoshop" is not only a product, it is a cultural phenomenon." Adobe Photoshop Basics How does Photoshop work? Photoshop does create and manipulate pixels (pixels are bits that store colours, shades and transparency) on the computer screen. The user uploads and edits photos into Photoshop and saves them. Photoshop creates a 're-mapping' function that maps pixels from the source image onto the new canvas on the computer screen. So to edit an image file, first you import it into Photoshop. How do I open an image? First, click on the File menu and then choose Open. The dialog box pops up, where you can pick a folder with the files. If you click on the Open button, you can double-click on the image to open it. Click on the 'File' tab to import it. If you open it, go to the menu and choose 'Edit'. Go to 'Image' and select the exact picture you want to edit. The dialog box opens up and you can resize it. You can drag it around to change its position. You can also paint on it by clicking on it and drawing on it. Or select text from the 'text' box to do that. You can even type in text. Next, go to 'Edit' and select the 'Edit' button. You can also click on the 'Crop' button to crop the image. You can double-click on the crop box and drag it to the exact area you want to crop from the image. You can click the 'Clone' button to copy a rectangular section of the image. This can be good for cropping images to produce another photo. How do I save and rename an image? Click on the File menu and choose Save As From the File type, choose.jpg. You will give it a new name. a681f4349e

## **Adobe Photoshop CC 2019 Version 20 Crack + Download [2022]**

path.join(\_dirname, 'fixtures', 'inputs', 'de\_translations.js')); assert.strictEqual(input.attribs.lang, 'de'); assert.strictEqual(input.attribs.checked, 'checked'); assert.strictEqual(input.attribs.expanded, 'expanded'); assert.strictEqual(input.attribs.title, 'test'); assert.strictEqual(input.attribs.value, 'N\_de\_description'); assert.strictEqual(input.attribs.id, 'test'); assert.strictEqual(input.tagName.toLowerCase(), 'input'); assert.strictEqual(input.ownerDocument.tagName.toLowerCase(), 'label'); assert.strictEqual(input.ownerDocument.defaultView.getComputedStyle(input, null), ':checked'); assert.strictEqual(input.ownerDocument.defaultView.getComputedStyle(input, null).getPropertyValue('color'), 'rgb(0, 128, 0)');  $\}$ ; test('input set title', function() { var input = document.querySelector('#input-test'); var title = 'test'; setTitle(title, input); assert.strictEqual(input.title, title); }); test('input set aria-checked', function() { var input = document.querySelector('#input-test'); var checked = 'false'; setAriaChecked(checked, input); assert.strictEqual(input.checked, checked); assert.strictEqual(input.getAttribute('aria-checked'), checked); }); test('input set aria-expanded', function() { var input = document.querySelector('#input-test'); var expanded = 'false'; setAriaExp

#### **What's New in the?**

Q: Sharepoint jQuery only works on one of two pages I have a jQuery plugin installed in a subfolder. When I try and use the plugin on a page the plugin works but on a related page it does not work. The pages have different query strings, this doesn't seem to be the problem. One page is not being requested properly: The other works perfectly: This makes no sense to me. Edit 1: I'm trying to use the plugin in this way:  $\text{\$.spVerticle(function() } \{ \text{\$C}.course$ pager').pager({ selector: '.course-pager.site-pager\_listing-row', click: function() { window.location.href = '../Pages/InstructorCurriculum.aspx?module=course&module=' + encodeURIComponent(\$(this).data('course')) + '&module=' + encodeURIComponent(\$(this).data('course')); return false; { }); { }; A: I was able to fix this by adding another plugin to the sub-folder, specifically this: I haven't yet tested it but it may be the issue. 1. Field of the Invention The present invention relates to a thermal transfer recording method for transferring a heat-sublimable ink or dye to a heat-transfer label or a heat-sensitive transfer label, and to a heat-transfer recording medium used therein. More particularly, the present invention relates to a thermal transfer recording method and a heat-transfer recording medium in which high-molecular-weight dyes are used as a coloring material so as to allow excellent color formation, and in which color

### **System Requirements:**

For Windows 7 / Vista (32-bit and 64-bit): RAM: 1GB HDD: 10GB OS: Windows 7 / Vista (32-bit and 64-bit) For Windows 8 (32-bit): HDD: 15GB OS: Windows 8 (32-bit) For Windows 10 (32-bit): OS: Windows 10 (32-bit) Special

Related links:

<https://www.vclouds.com.au/adobe-photoshop-2021-activation-code-for-pc-march-2022/> https://lormedia.ir/wp-content/uploads/2022/07/Photoshop\_CC\_2015\_Version\_16\_jbkeygenexe\_\_Activation\_Code With Keygen Download For PC.pdf <https://hilivecourses.com/photoshop-cs5-crack-serial-number-incl-product-key-free-win-mac-latest-2022/> <http://dottoriitaliani.it/ultime-notizie/senza-categoria/adobe-photoshop-2022-crack-exe-file-free-3264bit/> <https://dogrywka.pl/photoshop-cc-2015-torrent-download/> [https://acheinoaraguaia.com/wp-content/uploads/2022/06/Adobe\\_Photoshop\\_2022\\_Version\\_2311\\_Crack\\_Patch\\_\\_Do](https://acheinoaraguaia.com/wp-content/uploads/2022/06/Adobe_Photoshop_2022_Version_2311_Crack_Patch__Download_For_Windows_Updated_2022.pdf) wnload For Windows Updated 2022.pdf <http://fricknoldguys.com/adobe-photoshop-cc-2015-version-18-crack-patch-free-registration-code-win-mac/> <http://www.7daystobalance.com/advert/photoshop-2022-version-23-0-keygen-keygen/> <http://geniyarts.de/?p=22726> <https://dev.schoolsobservatory.org/sites/default/files/webform/stem/noeovye727.pdf> [https://santoshkpandey.com/wp-content/uploads/2022/07/Photoshop\\_CC\\_2015\\_version\\_16.pdf](https://santoshkpandey.com/wp-content/uploads/2022/07/Photoshop_CC_2015_version_16.pdf) [https://xn--80adkagpvkr2a8ch0bj.xn--p1ai/photoshop-cc-2015-hack-patch-license-code-keygen-for-windows](https://xn--80adkagpvkr2a8ch0bj.xn--p1ai/photoshop-cc-2015-hack-patch-license-code-keygen-for-windows-latest-2022/)[latest-2022/](https://xn--80adkagpvkr2a8ch0bj.xn--p1ai/photoshop-cc-2015-hack-patch-license-code-keygen-for-windows-latest-2022/) <https://dig-tal.com/photoshop-2021-license-code/> <https://empoweresports.com/adobe-photoshop-2020-version-21-crack/> [https://www.theccgway.com/wp](https://www.theccgway.com/wp-content/uploads/2022/06/Photoshop_2021_Version_2242_With_License_Key__With_Key_2022.pdf)[content/uploads/2022/06/Photoshop\\_2021\\_Version\\_2242\\_With\\_License\\_Key\\_\\_With\\_Key\\_2022.pdf](https://www.theccgway.com/wp-content/uploads/2022/06/Photoshop_2021_Version_2242_With_License_Key__With_Key_2022.pdf) [https://myfairytale.blog/wp-content/uploads/2022/06/Photoshop\\_2022.pdf](https://myfairytale.blog/wp-content/uploads/2022/06/Photoshop_2022.pdf)

<https://www.tuttoporte.com/sites/default/files/webform/adobe-photoshop-2021-version-2241.pdf> <http://www.yourhomeinbarcelona.com/2022/06/30/photoshop-2022-version-23-4-1-product-key-license-key/> <http://clowder-house.org/?p=6825>